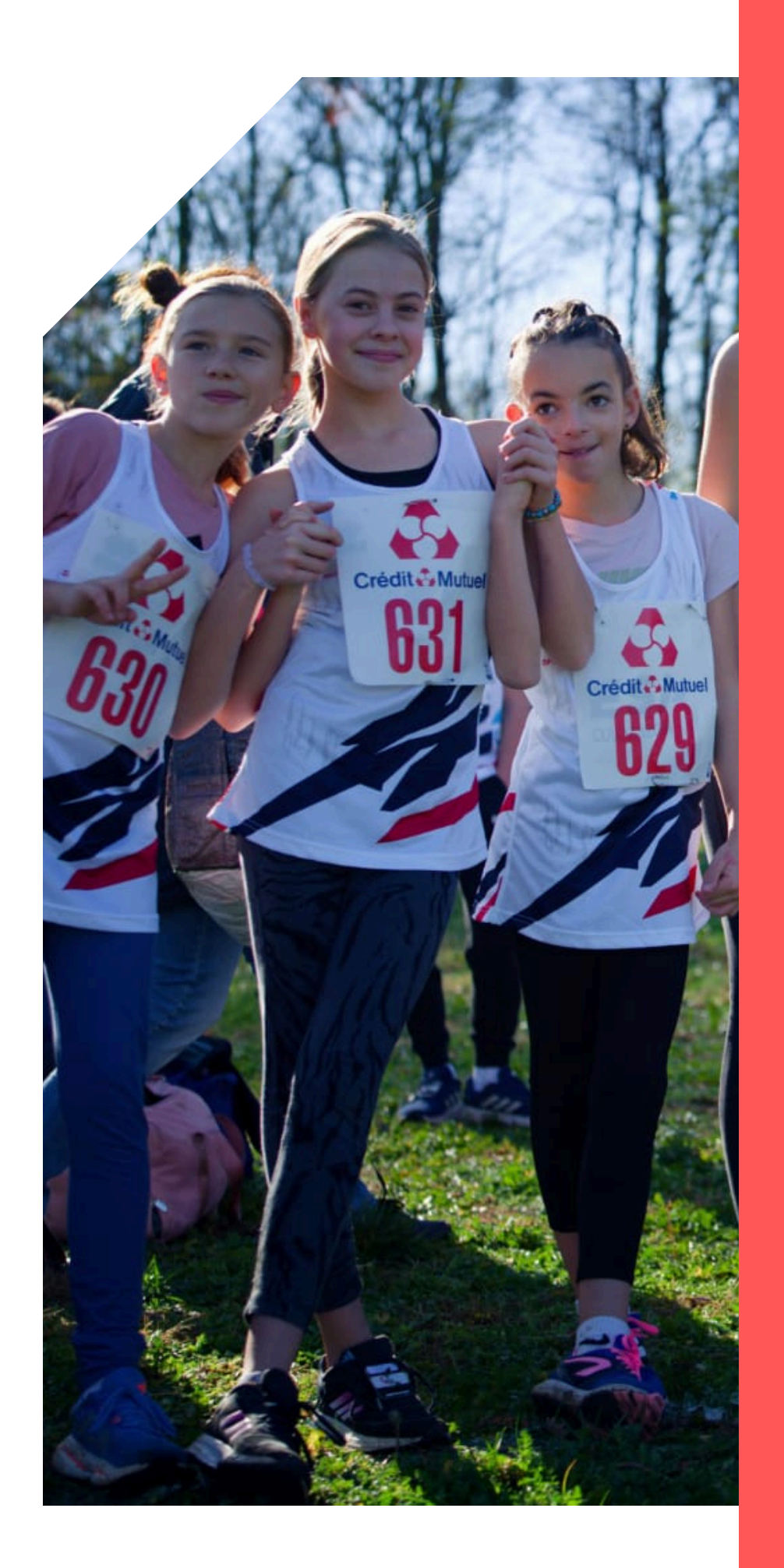

## **Inscription 2024- 2025**

**tutoriel**

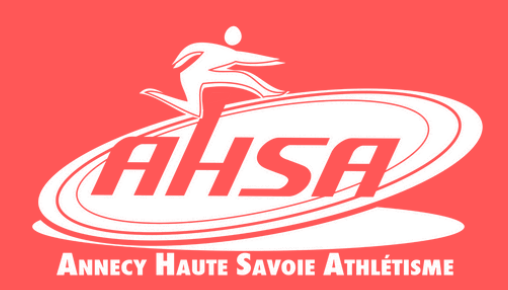

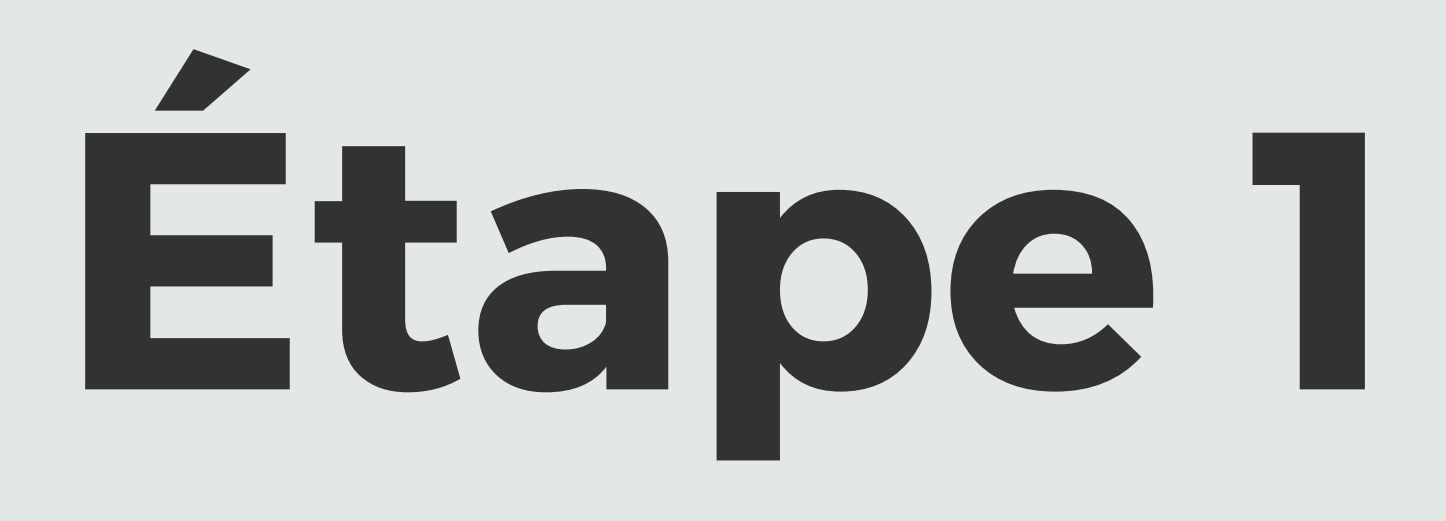

Se rendre sur le site de la FFA et se connecter sur son espace licencié (en haut de la page, à droite).

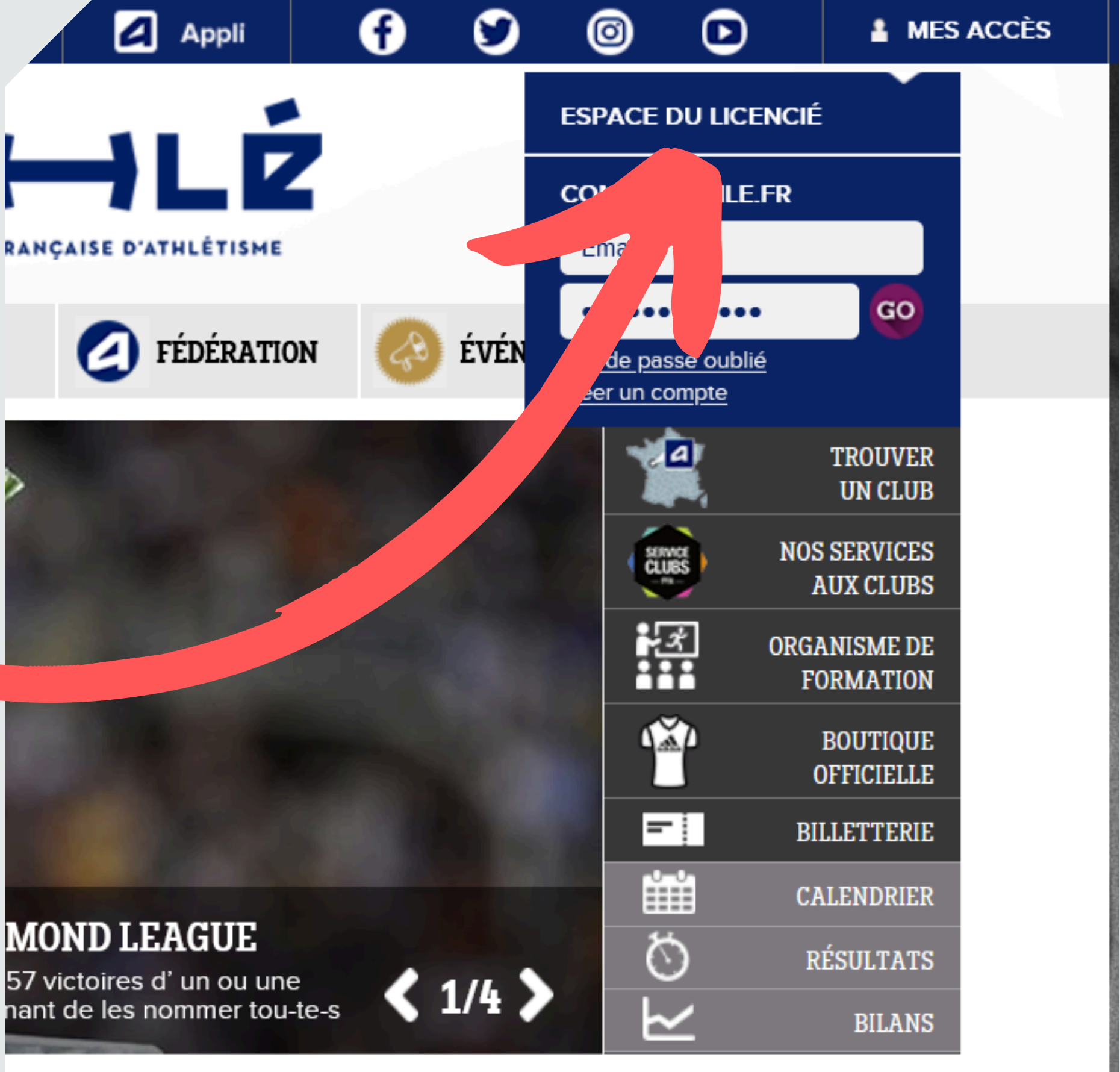

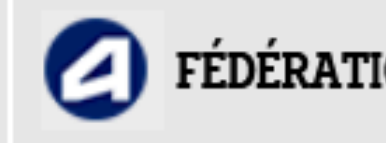

**MOND LEAGUE** 

**TOUTES NOS ACTUS VOS MARQUES!**  ☆

## **Étape 2**

Vous devez vous connecter avec vos identifiants. Si vous ne les avez pas, vous pouvez les récupérer :

- En faisant "Mot de passe oublié"
- En recherchant dans vos précédant mails "E licence" ou "e-licence@athle.fr"
- En nous contactant par mail

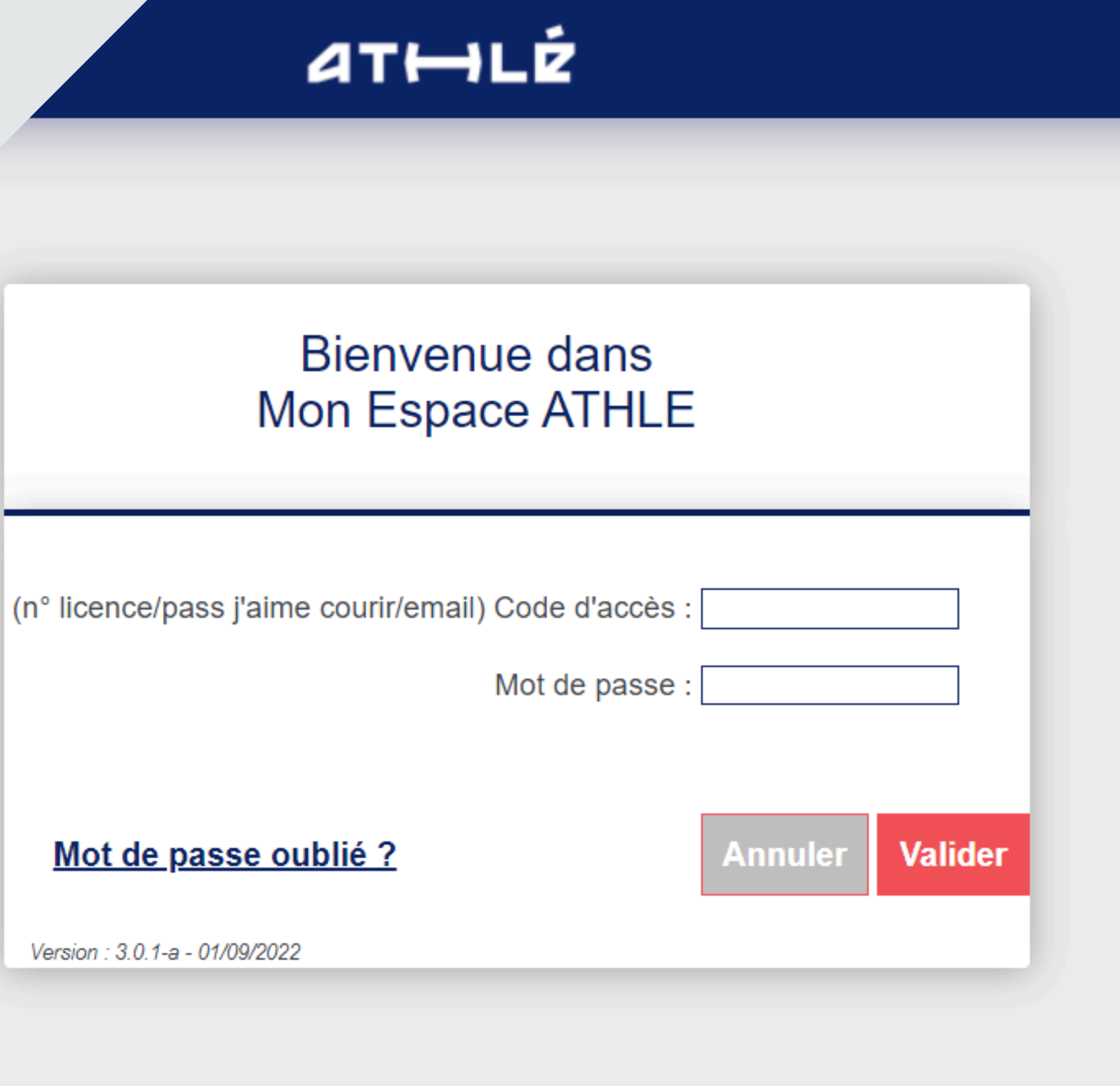

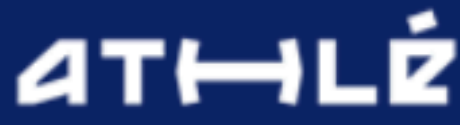

## **Étape 3**

- Renouvellement de sa licence
- depuis l'accueil de votre espace licencié.
- Vous devrez effectuer le
- "Parcours Prévention Santé" et valider vos informations personnelles

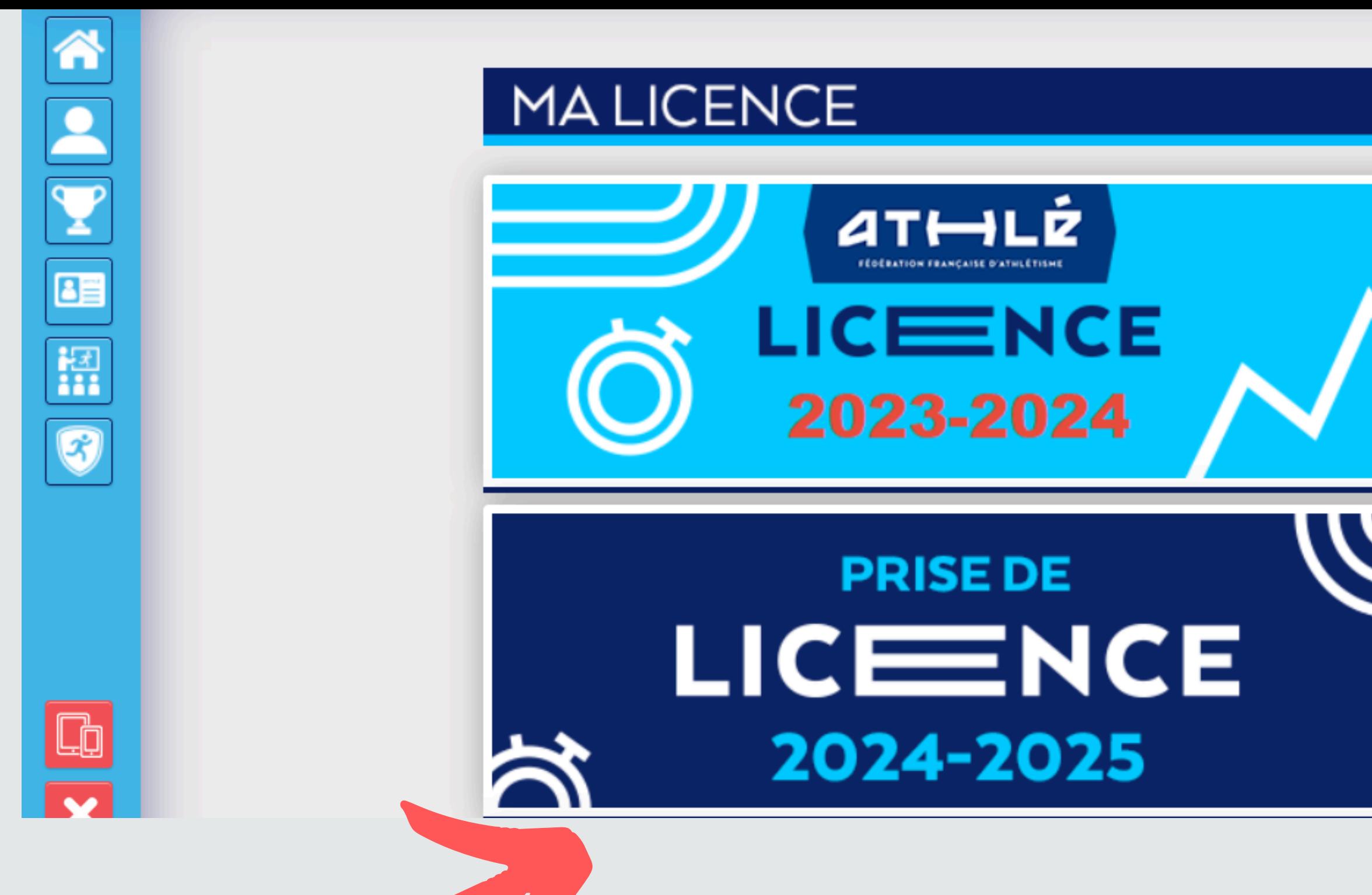